# <span id="page-0-0"></span>Predictive Analytics Solutions to Hands On Exercises

### L. Torgo

#### ltorgo@dal.ca

Faculty of Computer Science / Institute for Big Data Analytics Dalhousie University

### Mar, 2019

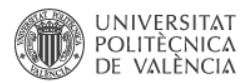

メロト メ都ト メミト メミト

 $299$ 

一目

### <span id="page-1-0"></span>Hands on LDAs - the Vehicle data set

<span id="page-1-1"></span>The data set Vehicle is available in package **mlbench**. Load it and explore its help page to grab a minimal understanding of the data and then answer the following questions:

- **1** Obtain a random split of the data into two sub-sets using the proportion 80%-20%. [solution](#page-2-0)
- 2 Obtain a linear discriminant using the larger set. Sol[ution](#page-3-0)
- **3** Obtain the predict[ion](#page-4-0)s of the obtained model on the smaller set. Solution
- <sup>4</sup> Obtain a confusion matrix of the predictions and calculate the respective accuracy. [solution](#page-5-0)

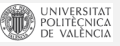

 $\Omega$ 

4 ロ ト 4 何 ト 4 ヨ ト 4 ヨ ト

### <span id="page-2-0"></span>■ Obtain a random split of the data into two sub-sets using the proportion 80%-20%. [solution](#page-2-0)

```
data(Vehicle,package="mlbench")
idx.tr <- sample(1:nrow(Vehicle),as.integer(0.8*nrow(Vehicle)))
tr <- Vehicle[idx.tr,]
ts <- Vehicle[-idx.tr,]
```
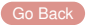

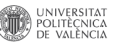

 $\Omega$ 

イロト イ押ト イヨト イヨ

### <span id="page-3-0"></span>Obtain a linear discriminant using the larger set.

**library**(MASS) model <- **lda**(Class ~ .,tr)

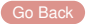

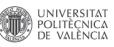

 $\Omega$ 

© L.Torgo (Dalhousie University) [Prediction](#page-0-0) Mar, 2019 4 / 52

イロト イ押ト イヨト イヨ

#### <span id="page-4-0"></span>Obtain the predictions of the obtained model on the smaller set.  $\mathcal{L}_{\mathcal{A}}$

### preds <- **predict**(model,ts)

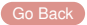

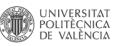

 $\Omega$ 

© L.Torgo (Dalhousie University) [Prediction](#page-0-0) Mar, 2019 5 / 52

医单位 医单

(ロ ) ( d )

<span id="page-5-0"></span>**D** Obtain a confusion matrix of the predictions and calculate the respective accuracy.

```
cm <- table(preds$class,ts$Class)
acc <- sum(diag(cm))/sum(cm)
cat ("The accuracy is ", round (\arccos 100, 2), "%. \ln")
```
The accuracy is  $30 %$ .

 $\Omega$ 

**A BA 4 BA** 

4 ロ ト ィ *ロ* ト

### <span id="page-6-0"></span>Hands on Linear Regression - the Boston data set

<span id="page-6-1"></span>The data set Boston is available in package **MASS**. Load it and explore its help page to grab a minimal understanding of the data and then answer the following questions:

- **1** Obtain a random split of the data into two sub-sets using the proportion 70%-30%. Solution
- 2 Obtain a multiple linear regression model using the larger set. Solu[tion](#page-8-0)
- **3** Check the diagnostic information provided for the model. Sol[ution](#page-9-0)
- Obtain the predict[ion](#page-10-0)s of the obtained model on the smaller set. Solution
- 5 Obtain the mean squared error of these predictions and also an error scatter plot. [solution](#page-11-0)

 $(0,1)$   $(0,1)$   $(0,1)$   $(1,1)$   $(1,1)$   $(1,1)$   $(1,1)$   $(1,1)$   $(1,1)$   $(1,1)$   $(1,1)$   $(1,1)$   $(1,1)$   $(1,1)$ 

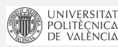

 $\Omega$ 

### <span id="page-7-0"></span>Obtain a random split of the data into two sub-sets using the proportion 70%-30%. [solution](#page-7-0)

```
data(Boston,package="MASS")
idx.tr <- sample(1:nrow(Boston),as.integer(0.7*nrow(Boston)))
tr <- Boston[idx.tr,]
ts <- Boston[-idx.tr,]
```
[Go Back](#page-6-1)

4 ロ ト ィ *ロ* ト

化重新分离

 $\Omega$ 

#### <span id="page-8-0"></span>Obtain a multiple linear regression model using the larger set.  $\mathcal{L}_{\text{max}}$

### model  $\leq -\ln(\text{medv} \sim ., \text{tr})$

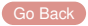

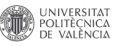

 $\Omega$ 

© L.Torgo (Dalhousie University) **[Prediction](#page-0-0)** Prediction Mar, 2019 9/52

в

 $\left($ 

4 ロ ト ィ *ロ* ト

 $\rightarrow$   $\pm$   $\rightarrow$ 

**summary**(model)

### <span id="page-9-0"></span>■ Check the diagnostic information provided for the model.

```
##
## Call:
## lm(formula = medv \sim .. data = tr)##
## Residuals:
## Min 1Q Median 3Q Max
\# -10.776 -2.371 -0.664 1.906 25.349
##
## Coefficients:
## Estimate Std. Error t value Pr(>|t|)
## (Intercept) 2.53e+01 5.93e+00 4.27 2.6e-05 ***
                       3.91e-02 -1.73 0.08534.
## zn 4.96e-02 1.50e-02 3.29 0.00109 **
## indus 5.14e-04 6.43e-02 0.01 0.99364
## chas 3.28e+00 9.18e-01 3.57 0.00041 ***
## nox -1.09e+01 4.07e+00 -2.67 0.00793 **
## rm 4.71e+00 4.96e-01 9.50 < 2e-16 ***
         ## age -3.91e-02 1.45e-02 -2.69 0.00749 **
## dis -1.60e+00 2.22e-01 -7.18 4.4e-12 ***
       2.38e-01 7.48e-02 3.18 0.00162 **<br>-1.34e-02 4.15e-03 -3.22 0.00140 **
## tax -1.34e-02 4.15e-03 -3.22 0.00140 **
## ptratio -8.23e-01 1.40e-01 -5.89 9.4e-09 ***
             1.39e-02 3.19e-03 4.34 1.9e-05 ***<br>-3.93e-01 5.46e-02 -7.19 4.1e-12 ***
## lstat -3.93e-01 5.46e-02 -7.19 4.1e-12 ***
## ---
```
 $\degree$  D. Torgo (Dalhousie University) **[Prediction](#page-0-0)** Prediction Mar, 2019 10 / 52

 $^{\rm \Delta T}_{\rm \Delta A}$  $\overline{1\Lambda}$  $\rightarrow$ 

#### <span id="page-10-0"></span>Obtain the predictions of the obtained model on the smaller set.  $\mathcal{L}_{\mathcal{A}}$

### preds <- **predict**(model,ts)

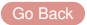

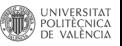

 $\Omega$ 

化重新分离

4 □ ▶ 4 司

 $\sim$ 

### <span id="page-11-0"></span>Obtain the mean squared error of these predictions and also an error scatter plot.

```
mse <- mean((preds-ts$medv)^2)
cat("The mean squared error is ",round(mse*100,2),"\n")
```
The mean squared error is 6203

 $\Omega$ 

重 前 不重

 $\leftarrow$   $\Box$   $\rightarrow$   $\leftarrow$   $\leftarrow$   $\Box$   $\rightarrow$ 

# Solutions to Exercise 5 (cont.)

Obtain the mean squared error of these predictions and also an error scatter plot.

```
library(ggplot2)
ggplot(data.frame(Predictions=preds,Trues=ts$medv),aes(x=Predictions,y=Trues)) +
    geom_point() + geom_smooth(method='loess') +
        geom_abline(slope=1, intercept=0,color="red") + ggtitle("The Errors Scatter Plot")
```
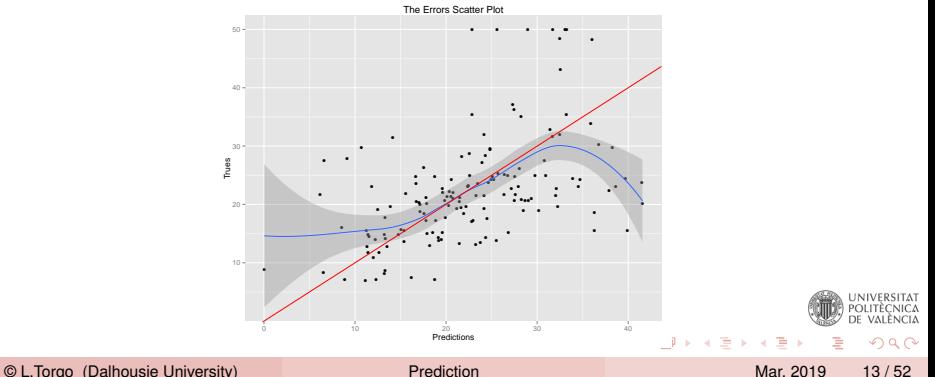

### <span id="page-13-1"></span><span id="page-13-0"></span>Hands on Tree-based Models - the Wines data

File Wine. Rdata contains two data frames with data on green wine quality: (i)  $\text{reduine}$  and (ii) whiteWine. Each of these data sets contains a series of tests with green wines (red and white). For each of these tests the values of several physicochemical variables together with a quality score assigned by wine experts (column quality).

- Build a regression tree for the white wines data set sol[ution](#page-14-0)
- 2 Obtain a graph of the obtained regression tree sol[ution](#page-15-0)
- **3** Apply the tree to the data used to obtain the model and calculate the mean squared error of the predictions s[olution](#page-16-0)
- 4 Split the data set in two parts: 70% of the tests and the remaining 30%. Using the larger part to obtain a regression tree and apply it to the other part. Calculate again the mean squared error. Compare with the previous scores and comment. s[olution](#page-17-0)

 $\Omega$ 

4 ロ ト 4 何 ト 4 ヨ ト 4 ヨ ト -

#### <span id="page-14-0"></span>Build a regression tree for the white wines data set  $\mathcal{L}_{\text{max}}$

**load**("Wine.Rdata") **library**(DMwR2)

ab <- **rpartXse**(quality ~ .,whiteWine)

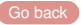

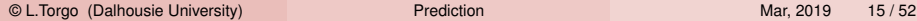

 $\Omega$ 

イロト イ押ト イヨト イヨト

### <span id="page-15-0"></span>Obtain a graph of the obtained regression tree

```
library(rpart.plot)
prp(ab,type=4,extra=101)
```
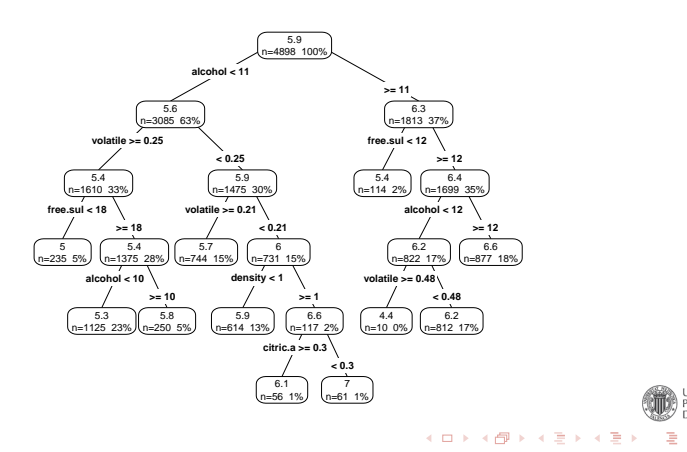

VALÈNCIA

 $\Omega$ 

<span id="page-16-0"></span>Apply the tree to the data used to obtain the model and calculate the mean squared error of the predictions

```
prevs <- predict(ab,whiteWine)
mse <- mean((whiteWine$quality - prevs)^2)
mse
```
## [1] 0.5382

[Go back](#page-13-1)

 $\Omega$ 

イロト イ押ト イヨト イヨト

<span id="page-17-1"></span><span id="page-17-0"></span> $\blacksquare$  Split the data set in two parts: 70% of the tests and the remaining 30%. Using the larger part to obtain a regression tree and apply it to the other part. Calculate again the mean squared error. Compare with the previous scores and comment.

```
xs <- sample(1:nrow(whiteWine),as.integer(0.7*nrow(whiteWine)))
train <- whiteWine[xs,]
test <- whiteWine[-xs,]
ab2 <- rpartXse(quality ~.,train)
prevs2 <- predict(ab2,test)
mse2 <- mean((test$quality - prevs2)^2)
c(before=mse,now=mse2)
## before now
```
## 0.5382229 0.6037395

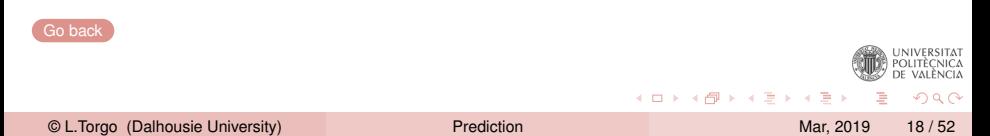

# <span id="page-18-0"></span>Hands on SVMs

<span id="page-18-1"></span>The file  $Wine$ . Rdata contains 2 data frames with data about the quality of "green" wines: i) redWine and ii) whiteWine. Each of these data sets has information on a series of wine tasting sessions to "green" wines (both red and white). For each wine sample several physico-chemical properties of the wine sample together with a quality score assigned by a committee of wine experts (variable  $quality$ ).

- **1** Obtain and SVM for forecasting the quality of the red variant of "green" wines [solution](#page-19-1)
- 2 Split the data set in two parts: one with 70% of the samples and the other with the remaining 30%. Obtain an SVM with the first part and apply it to the second. What was the resulting mean absolute error? [solution](#page-20-0)
- **3** Using the round() function, round the predictions obtained in the previous question to the nearest integer. Calculate the error rate of the resulting integers when compared t[o t](#page-17-1)[he](#page-19-0)[tru](#page-18-0)[e](#page-18-0) [v](#page-18-0)[a](#page-22-0)[l](#page-23-0)[u](#page-17-1)e[s](#page-22-0)

### <span id="page-19-1"></span><span id="page-19-0"></span>**D** Obtain and SVM for forecasting the quality of the red variant of "green" wines

```
load("Wine.Rdata")
library(e1071)
```
### s <- **svm**(quality ~ .. redWine)

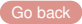

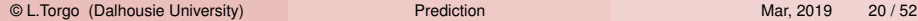

 $\Omega$ 

イロト イ押ト イヨト イヨト

<span id="page-20-0"></span>Split the data set in two parts: one with 70% of the samples and the other with the remaining 30%. Obtain an SVM with the first part and apply it to the second. What was the resulting mean absolute error?

```
xs <- sample(1:nrow(redWine),
             as.integer(0.7*nrow(redWine)))
train <- redWine[xs,]
test <- redWine[-xs,]
s2 <- svm(quality ~.,train)
p2 <- predict(s2,test)
mae <- mean(abs(test$quality - p2))
mae
## [1] 0.4358064
```
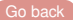

 $\Omega$ 

医单位 医单位

<span id="page-21-0"></span>**Using the round () function, round the predictions obtained in the** previous question to the nearest integer. Calculate the error rate of the resulting integers when compared to the true values

```
pi2 < - round(pi2)
mc <- table(pi2,test$quality)
m<sub>c</sub>##
## pi2 3 4 5 6 7 8
## 5 2 9 165 60 1 0
## 6 0 4 41 114 36 4
## 7 0 0 2 18 23 1
```
 $\Omega$ 

医高头头

∢ □ ▶ ィ <sup>□</sup> ▶

# <span id="page-22-0"></span>Solutions to Exercise 3 (cont.)

```
pi3 <- factor(pi2,levels=levels(factor(test$quality)))
mc2 <- table(pi3,test$quality)
mc2
##
## pi3 3 4 5 6 7 8
    3 \t0 \t0 \t0 \t0 \t0 \t0## 4 0 0 0 0 0 0
## 5 2 9 165 60 1 0
## 6 0 4 41 114 36 4
## 7 0 0 2 18 23 1
## 8 0 0 0 0 0 0
err <- 1-sum(diag(mc2))/sum(mc2)
err
## [1] 0.3708333
```
### Is this as bad as it looks like?

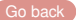

 $QQ$ 

イロト イ押ト イヨト イヨト

### <span id="page-23-0"></span>Hands on Linear Regression and Random Forests the Algae data set

<span id="page-23-1"></span>Load in the data set algae from package **DMwR2** and answer the following questions:

- **1** How would you obtain a random forest to forecast the value of alga *a4* [solution](#page-24-1)
- 2 Repeat the previous exercise but now using a linear regression model. Try to simplify the model using the step() function. Solution
- 3 Obtain the predictions of the two previous models for the data used to obtain them. Draw a scatterplot comparing these predictions [solution](#page-26-0)
- 4 The data frame named test.algae contains a test set with some extra 140 water samples for which we want predictions. Use the previous two models to obtain predictions for  $a_4$  on these new samples. Check what happened to the test cases with NA's. Fill-in the NA's on the test set and re[pe](#page-22-0)at the expe[rim](#page-24-0)[en](#page-23-0)[t](#page-24-0)[.](#page-22-0)

### <span id="page-24-1"></span><span id="page-24-0"></span> $\blacksquare$  How would you obtain a random forest to forecast the value of alga *a4*

```
library(randomForest)
library(DMwR2)
data(algae)
algae <- algae[-c(62,199),]
algae <- knnImputation(algae)
rf.a4 <- randomForest(a4 ~.,algae[,c(1:11,15)])
```
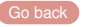

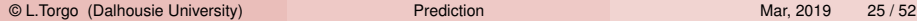

 $\Omega$ 

イロト イ押ト イヨト イヨ

<span id="page-25-0"></span> $\blacksquare$  Repeat the previous exercise but now using a linear regression model. Try to simplify the model using the step() function.

```
lm.a4 <- lm(a4 ~ .,algae[,c(1:11,15)])
lm.a4 <- step(lm.a4)
lm \approx 4##
## Call:
  lm(formula = a4 \sim mxPH + mnO2 + NO3 + NH4 + PO4, data = algae[,
\# \# \left(1:11, 15\right)])
##
## Coefficients:
## (Intercept) mxPH mnO2 NO3 NH4
## 25.155775 -2.564539 -0.307999 -0.466876 0.000932
## PO4
## 0.009314
                                                             VEWS/ DE VALENCIA
                                             (0.123 \times 10^{-14})
```
© L.Torgo (Dalhousie University) [Prediction](#page-0-0) Mar, 2019 26 / 52

[Go back](#page-23-1)

**AT** 

 $\Omega$ 

<span id="page-26-0"></span>Obtain the predictions of the two previous models for the data used to obtain them. Draw a scatterplot comparing these predictions

```
psrf <- predict(rf.a4,algae)
pslm <- predict(lm.a4,algae)
plot(psrf,pslm,xlab="Random forest predictions",ylab="lm predictions")
abline(0,1,col="green")
```
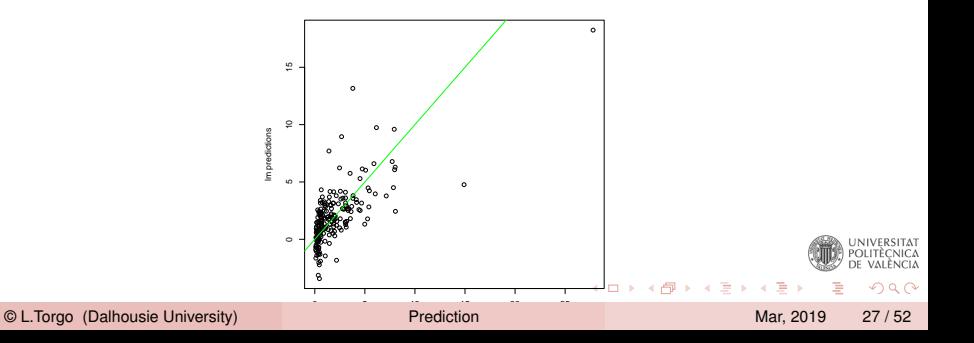

<span id="page-27-0"></span> $\blacksquare$  The data frame named  $\text{test}.$  algae contains a test set with some extra 140 water samples for which we want predictions. Use the previous two models to obtain predictions for  $a4$  on these new samples.

```
prevs.rf <- predict(rf.a4,test.algae)
prevs.lm <- predict(lm.a4,test.algae)
summary(prevs.rf)
## Min. 1st Qu. Median Mean 3rd Qu. Max. NA's
## 0.09421 0.83539 1.56449 2.12729 2.45076 21.66409 18
summary(prevs.lm) # notice the difference in the number of NA's. Why?
## Min. 1st Qu. Median Mean 3rd Qu. Max. NA's
## -2.8201 0.5774 1.5603 2.2330 3.3549 28.6980 6
                                       4 0 8 4 6 8 4 5 8 4 5 8 1
                                                         \OmegaPrediction Mar, 2019 28 / 52
```
[Hands on Random Forests](#page-23-0)

### Solutions to Exercise 4 (cont.)

```
test.algae <- knnImputation(test.algae,distData=algae[,1:11])
prevs.rf <- predict(rf.a4,test.algae)
prevs.lm <- predict(lm.a4,test.algae)
```
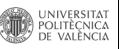

 $QQ$ 

イロト イ押ト イヨト イヨト

### <span id="page-29-0"></span>Hands on Mars and Gradient Boosting

<span id="page-29-1"></span>Load in the data set Boston Housing from package **MASS** and answer the following questions:

- **1** Split the data set into training and testing sets and obtain a MARS model and a GBM model with the training set. Solution
- 2 Check the predictions of the models on the test set. Obtain their mean squared error. ([solution](#page-31-0))
- **3** Read the help pages of the two functions that obtain MARS and GBM and explore a few variants of these models and check the results in terms of the performance on the test set [solution](#page-32-0)
- 4 Produce a barplot with the errors of the different variants you have considered. [solution](#page-34-0)

 $\Omega$ 

 $A \cap A \rightarrow A \cap A \rightarrow A \Rightarrow A \rightarrow A \Rightarrow A$ 

<span id="page-30-0"></span>**Split the data set into training and testing sets and obtain a MARS** model and a GBM model with the training set.

```
library(gbm)
library(earth)
data(Boston,package="MASS")
set.seed(1234)
trPerc <- 0.7
sp <- sample(1:nrow(Boston),as.integer(trPerc*nrow(Boston)))
tr <- Boston[sp,]
ts <- Boston[-sp,]
b <- gbm(medv ~ .,distribution='gaussian',data=tr,n.trees=5000,verbose=F)
m <- earth(medv ~ .,tr,degree=2)
```
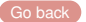

 $\Omega$ 

イロト イ押ト イヨト イヨト

### <span id="page-31-0"></span>■ Check the predictions of the models on the test set. Obtain their mean squared error.

```
pb <- predict(b,ts,n.trees=5000)
mean((pb-ts$medv)^2)
## [1] 20.96
pm <- predict (m, ts)
mean((pm-ts$medv)^2)
## [1] 19.9
```
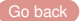

 $\Omega$ 

イロト イ押ト イヨト イヨト

### <span id="page-32-0"></span>Explore a few variants of these models and check the results in terms of the performance on the test set

```
varsb <- expand.grid(n.trees=c(5000,7500,15000),interaction.depth=c(1,2),
                     shrinkage=c(0.001,0.05))
varsm <- expand.grid(degree=c(1,2,3),thresh=c(0.001,0.05,0.01),
                     fast.k=c(20,30))
nvars <- nrow(varsb)
nreps <- 10
trPerc <- 0.7
res \leq matrix(NA, nrow=nvars*2, ncol=2)
```
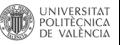

 $\Omega$ 

イロト イ押ト イヨト イヨ

# Solutions to Exercise 3 (cont.)

```
set.seed(1234)
for(v in 1:nvars) {
    errs <- matrix(NA,nrow=nreps,ncol=2)
    for(r in 1:nreps) {
        sp <- sample(1:nrow(Boston),as.integer(trPerc*nrow(Boston)))
        tr <- Boston[sp,]
        ts <- Boston[-sp,]
        b <- gbm(medv ~ .,distribution='gaussian',data=tr,
                 n.trees=varsb[v,"n.trees"],
                 interaction.depth=varsb[v,"interaction.depth"],
                 shrinkage=varsb[v, "shrinkage"], verbose=FALSE)
        pb <- predict(b,ts,n.trees=varsb[v,"n.trees"])
        m <- earth(medv ~ .,tr,
                   degree=varsm[v,"degree"],
                   thresh=varsm[v,"thresh"],
                   fast.k=varsm[v,"fast.k"]
                   )
        pm <- predict(m,ts)
        errs[r,1] <- mean((pb-ts$medv)^2)
        errs[r,2] <- mean((pm-ts$medv)^2)
    }
    res[v,] <- c(mean(errs[,1]),sd(errs[,1]))
    res[nvars+v,] <- c(mean(errs[,2]),sd(errs[,2]))
}
```
© L.Torgo (Dalhousie University) [Prediction](#page-0-0) Prediction Mar, 2019 34 / 52

[Go back](#page-29-1)

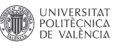

 $\Omega$ 

K ロ ⊁ K 倒 ≯ K ミ ⊁ K ミ ≯

### <span id="page-34-1"></span><span id="page-34-0"></span>**Produce a barplot with the errors of the different variants you have** considered.

```
library(ggplot2)
colnames(res) <- c("AvgErr","SdErr")
results <- data.frame(System=c(paste("gbm",1:nvars,sep="."),
                          paste("mars",1:nvars,sep=".")),res)
results$Approach <- c(rep("GBM",nvars),rep("MARS",nvars))
results$System <- factor(results$System,levels=results$System)
ggplot(data=results,aes(x=System, y=AvgErr,fill=Approach)) +
   geom_bar(stat="identity") +
        geom_errorbar(aes(ymax = AvgErr + SdErr, ymin=AvgErr - SdErr), width=0.2) +
            theme (axis.text.x = element text (angle = 90, hiust = 1),
                  axis.title.x = element_blank())
```
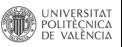

 $\Omega$ 

イロト イ押ト イヨト イヨト

[Hands on Boosting](#page-29-0)

### Solutions to Exercise 4 (cont.)

## Warning: NaNs produced Removed 4 rows containing missing values (geom\_path). ## Warning: Removed 4 rows containing missing values (geom\_path).

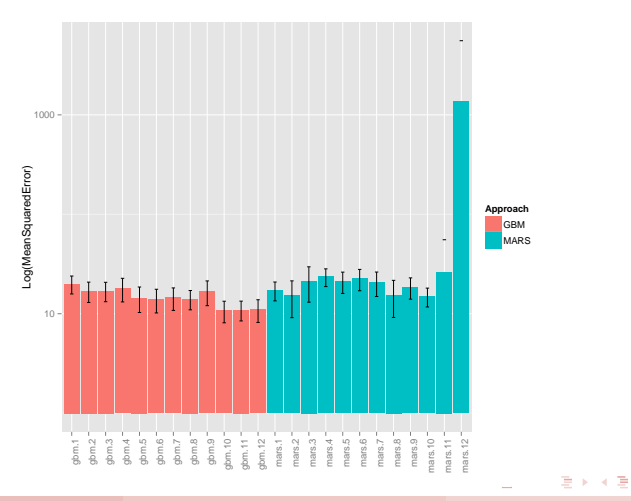

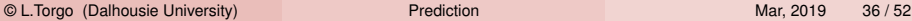

 $\rightarrow$ 

POLITÈCNICA<br>DE VALÈNCIA

 $QQ$ 

# <span id="page-36-0"></span>Hands on Performance Estimation

<span id="page-36-1"></span>the Algae data set

Load in the data set  $\alpha l$  and answer the following questions:

- <sup>1</sup> Estimate the MSE of a re[gression](#page-37-0) tree for forecasting alga *a1* using 10-fold Cross validation. Solution
- 2 Repeat the previous exercise this time trying some variants of random forests. [Check w](#page-39-0)hat are the characteristics of the best performing variant solution
- **3** Compare the results in terms of mean absolute error of the default variants of a regression tree, a linear regression model and a random forest, in the task of predicting alga a3. Use 2 repetitions of a 5-fold Cross Validation experiment. S[olution](#page-42-0)
- 4 Carry out an experiment designed to select what are the best models for each of the seven harmful algae. Use 10-fold Cross Validation. For illustrative purposes consider only the default variants of regression trees, linear regression and random forests.

 $\Omega$ 

 $(0,1)$   $(0,1)$   $(0,1)$   $(0,1)$   $(0,1)$   $(0,1)$   $(0,1)$   $(0,1)$   $(0,1)$   $(0,1)$   $(0,1)$   $(0,1)$ 

<span id="page-37-0"></span>■ Estimate the MSE of a regression tree for forecasting alga *a1* using 10-fold Cross validation.

```
library(DMwR)
library(performanceEstimation)
data(algae)
algae <- algae[-c(62,199),]
res.a1 <- performanceEstimation(
    PredTask(a1 \sim ., algae [, 1:12], "algaA1"),
    Workflow("standardWF", learner="rpartXse", pre="knnImp"),
    EstimationTask("mse",method=CV())
    )
```
 $\Omega$ 

イロト イ押ト イヨト イヨ

# Solutions to Exercise 1 (cont.)

■ Estimate the MSE of a regression tree for forecasting alga a1 using 10-fold Cross validation.

```
summary(res.a1)
##
## == Summary of a Cross Validation Performance Estimation Experiment ==
##
## Task for estimating mse using
  1 x 10 - Fold Cross Validation
## Run with seed = 1234
##
## * Predictive Tasks :: algaA1
## * Workflows :: standardWF
##
## -> Task: algaA1
## *Workflow: standardWF
            m e \alpha## avg 321.10
## std 200.70
## med 302.53
## iqr 302.49
## min 96.22
## max 637.87
## invalid 0.00
```
[Go back](#page-36-1)

© L.Torgo (Dalhousie University) [Prediction](#page-0-0) Prediction Mar, 2019 39/52

イロト イ押 トイラト イラト

POLITEÇNICA DE VALÈNCIA

 $\Omega$ 

<span id="page-39-0"></span> $\blacksquare$  Repeat the previous exercise this time trying some variants of random forests. Check what are the characteristics of the best performing variant.

```
library(randomForest)
resrf.a1 <- performanceEstimation(
    PredTask(a1 ~ .,algae[,1:12],"algaA1"),
    workflowVariants("standardWF",
                     learner="randomForest",
                     learner.pars=list(ntree=c(500,750,1000)),
                     pre="knnImp"),
    EstimationTask("mse",method=CV())
    )
```
© L.Torgo (Dalhousie University) [Prediction](#page-0-0) Prediction Mar, 2019 40/52

 $\Omega$ 

医单位 医单

4 ロ ト ィ *ロ* ト

# Solutions to Exercise 2 (cont.)

**summary**(resrf.a1)

```
##
## == Summary of a Cross Validation Performance Estimation Experiment ==
##
## Task for estimating mse using
## 1 x 10 - Fold Cross Validation
## Run with seed = 1234
##
## * Predictive Tasks :: algaA1
## * Workflows :: randomForest.v1, randomForest.v2, randomForest.v3
##
## -> Task: algaA1
## *Workflow: randomForest.v1
\pm \pm## avg 255.79
## std 167.89
## med 200.92
## iqr 178.99
## min 73.26
## max 640.69
## invalid 0.00
##
## *Workflow: randomForest.v2
          mse## avg 256.09
## std 166.75
## med 203.92
## iqr 172.09
## min 74.05
```
Communication Communication Max, 2019 41/52  $\mathbf{a}$  invariant  $\mathbf{b}$  invariant  $\mathbf{b}$ 

 $^{\rm NT}_{\rm \geq A}$  $1\overline{\Lambda}$  $\triangleright$ 

# Solutions to Exercise 2 (cont.)

Repeat the previous exercise this time trying some variants of random forests. Check what are the characteristics of the best performing variant.

```
topPerformer(resrf.a1,"mse","algaA1")
  Workflow Object:
   Workflow ID :: randomForest.v1
## Workflow Function :: standardWF
## Parameter values:
## learner.pars -> ntree=500
## learner -> randomForest
```
[Go back](#page-36-1)

 $\Omega$ 

イロト イ押ト イヨト イヨト

<span id="page-42-0"></span>■ Compare the results in terms of mean absolute error of the default variants of a regression tree, a linear regression model and a random forest, in the task of predicting alga a3. Use 2 repetitions of a 5-fold Cross Validation experiment. Plot the results

```
res.a3 <- performanceEstimation(
    PredTask(a3 ~ ., algae[,c(1:11,14)], "algaA3"),
    workflowVariants("standardWF",
                     learner=c("rpartXse","lm","randomForest"),
                     pre="knnImp"),
    EstimationTask("mae",method=CV(nReps=2,nFolds=5))
    )
```
 $\Omega$ 

イロト イ押ト イヨト イヨト

[Hands on Performance Estimation](#page-36-0)

# Solutions to Exercise 3 (cont.)

**plot**(res.a3)

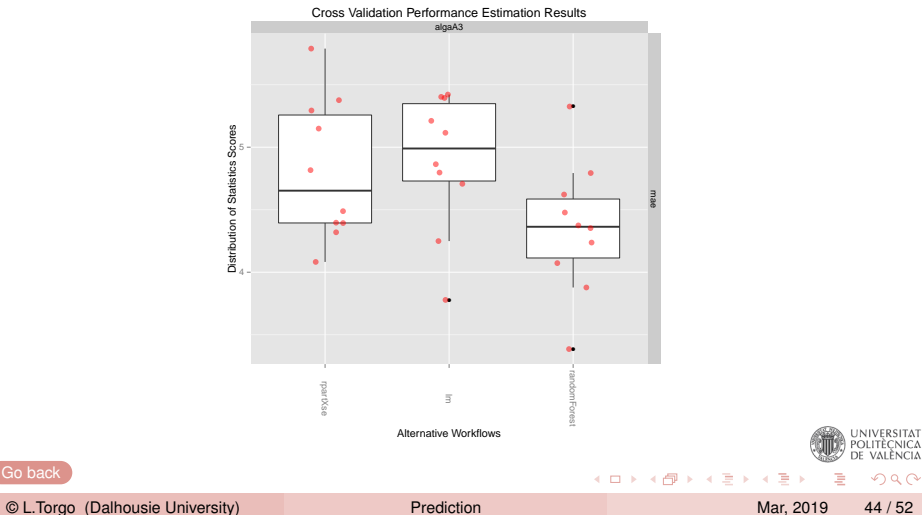

[Go back](#page-36-1)

<span id="page-44-0"></span>■ Carry out an experiment designed to select what are the best models for each of the seven harmful algae. Use 10-fold Cross Validation. For illustrative purposes consider only the default variants of regression trees, linear regression and random forests.

```
tats <-12:18tasks <- c()
for(t in tgts)
   tasks <- c(tasks,
               PredTask(as.formula(paste(colnames(algae)[t],'~ .')),
                        algae[,c(1:11,t)],
                        paste0("algaA",t-11),
                        copy=TRUE))
res.algae <- performanceEstimation(
   tasks,
    workflowVariants(learner=c("rpartXse","lm","randomForest"),
                     pre="knnImp"),
    EstimationTask("mae",method=CV())
                                                                          ^{\rm NT}_{\rm \geq A})
                                                                          \overline{1\Delta}K ロ ト K 個 ト K 差 ト K 差 ト … 差
                                                                      \OmegaPrediction Mar, 2019 45/52
```
# Solutions to Exercise 4 (cont.)

**plot**(res.algae)

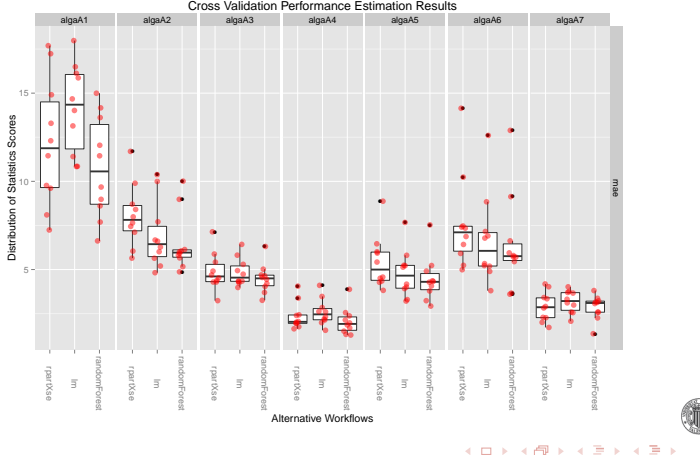

Cross Validation Performance Estimation Results

© L.Torgo (Dalhousie University) **[Prediction](#page-0-0)** Prediction Mar, 2019 46 / 52

intvensitali<br>Olitecnica<br>de València

 $290$ 

## Solutions to Exercise 4 (cont.)

**topPerformers**(res.algae)

```
## $algaA1
## Workflow Estimate
## mae randomForest 10.785
##
## $algaA2
## Workflow Estimate
## mae randomForest 6.461
##
## $algaA3
## Workflow Estimate
## mae randomForest 4.486
##
## $algaA4
## Workflow Estimate
## mae randomForest 2.059
##
## $algaA5
## Workflow Estimate
## mae randomForest 4.466
##
## $algaA6
## Workflow Estimate
## mae randomForest 6.453
##
## $algaA7
## Workflow Estimate
## mae randomForest 2.855
```
**STATISTICS** 

**SER E** 

 $^{\rm \Delta T}_{\rm \Delta A}$  $1\Delta$ 

シッパ

# <span id="page-47-0"></span>Hands on Statistical Significance

<span id="page-47-1"></span>Using the *algae* data set from package **DMwR2** answer the following questions

- 1 For the 7 different algae, choose a reasonable set of SVM variants and estimate their MSE error. s[olution](#page-48-0)
- 2 Check if these alternatives are significantly better than the SVM with the default parameter settings s[olution](#page-49-0)
- **Present the results of the previous question visually sol[ution](#page-51-0)**

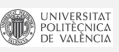

 $\Omega$ 

4 ロ ト 4 何 ト 4 ヨ ト 4 ヨ ト -

<span id="page-48-0"></span>■ Check which workflow achieved the best score and carry out a paired comparison of the other alternatives against this workflow

```
library(performanceEstimation)
library(e1071)
data(algae,package="DMwR2")
tats <-12:18tasks <- c()
for(t in tgts)
   tasks <- c(tasks,
               PredTask(as.formula(paste(colnames(algae)[t],'~ .')),
                        algae[,c(1:11,t)],
                        paste0("algaA",t-11),
                        copy=TRUE))
res.algae <- performanceEstimation(
    tasks,
    c(Workflow(learner="svm",pre="knnImp",wfID="defaultSVM"),
      workflowVariants(learner="svm",
                       learner.pars=list(cost=c(1,3,5,10,15),gamma=c(0.01,0.05),
                                          epsilon=c(0.01,0.05)),
                       pre="knnImp")
      \lambda,
   EstimationTask("mse",method=CV())
    )
 Go Back
                                                                 イロト イ押ト イヨト イヨト
                                                                                              \Omega
```
© L.Torgo (Dalhousie University) [Prediction](#page-0-0) Prediction Mar, 2019 49/52

[Hands on Statistical Significance](#page-47-0)

### Solutions to Exercise 2

```
pcomp <- pairedComparisons(res.algae, baseline="defaultSVM")
pcomp$mse$F.test
## $chi
## [1] 42.07792
##
## $FF
## [1] 2.578249
##
## $critVal
## [1] 1.205512
##
## $rejNull
## [1] TRUE
```
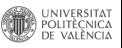

 $QQ$ 

© L.Torgo (Dalhousie University) **[Prediction](#page-0-0)** Prediction Mar, 2019 50/52

イロメ イ部メ イヨメ イヨメ

pcomp\$mse\$BonferroniDunn.test

```
## $critDif
## [1] 10.02729
##
## $baseline
## [1] "defaultSVM"
##
## $rkDifs
## svm.v1 svm.v2 svm.v3 svm.v4 svm.v5 svm.v6 svm.v7
## 12.142857 10.142857 8.571429 7.571429 6.428571 3.000000 2.571429
## svm.v8 svm.v9 svm.v10 svm.v11 svm.v12 svm.v13 svm.v14
## 5.428571 9.000000 12.000000 10.571429 8.000000 6.857143 6.571429
## svm.v15 svm.v16 svm.v17 svm.v18 svm.v19 svm.v20
## 5.142857 2.571429 2.428571 3.857143 8.285714 9.857143
##
## $signifDifs
## svm.v1 svm.v2 svm.v3 svm.v4 svm.v5 svm.v6 svm.v7 svm.v8 svm.v9
## TRUE TRUE FALSE FALSE FALSE FALSE FALSE FALSE FALSE
## svm.v10 svm.v11 svm.v12 svm.v13 svm.v14 svm.v15 svm.v16 svm.v17 svm.v18
## TRUE TRUE FALSE FALSE FALSE FALSE FALSE FALSE FALSE
## svm.v19 svm.v20
## FALSE FALSE
```
[Go Back](#page-47-1)

イロメ イ部メ イヨメ イヨメ

POLITÈCNICA VALÈNCIA

 $QQ$ 

<span id="page-51-0"></span>Decide on a p-value and check which differences are statistically  $\mathcal{L}_{\mathrm{eff}}$ significant

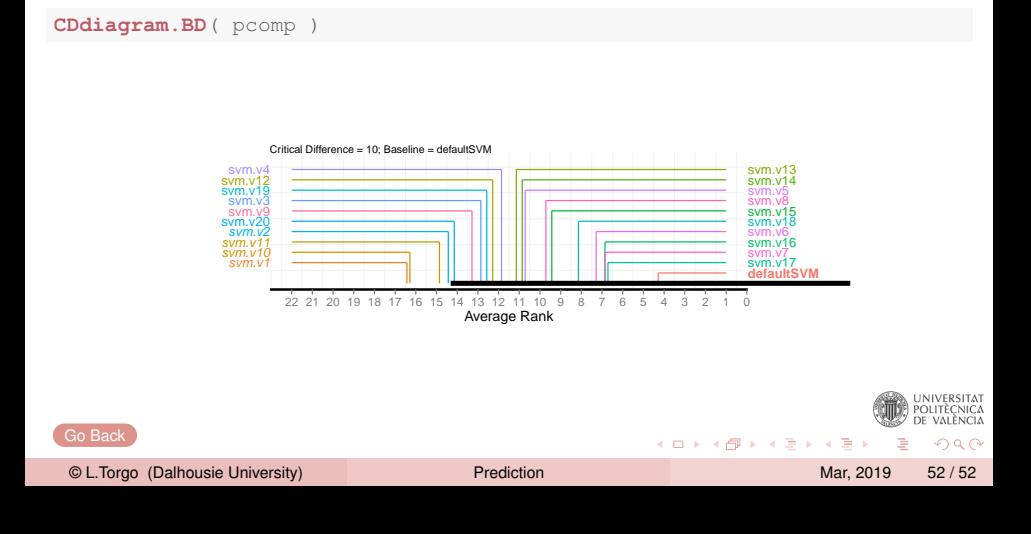